# Trivial File Transfer Daemon

Christian Külker

2023-05-17

## **Contents**

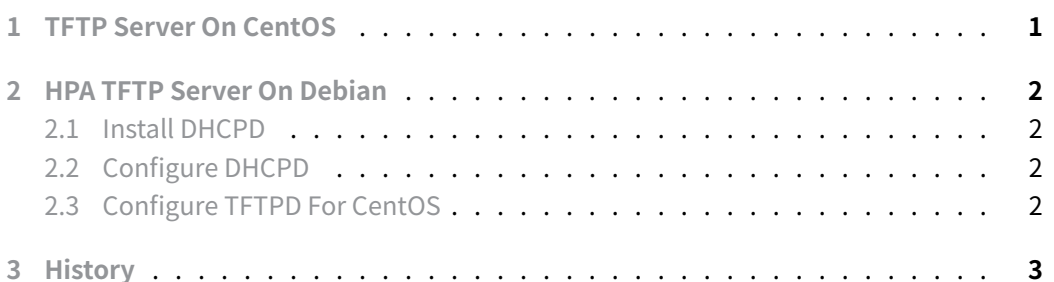

In [some cases, a Trivial File Transfer P](#page-1-3)rotocol Daemon (tftpd) comes in handy. One case where it is almost mandatory is when booting systems using the Intel Pre-boot Execution [Environmen](#page-2-0)t (PXE). But also for some very simple devices like embedded systems or Systems On Chip (SOC) like Board Management Controller (BMC), the TFTP daemon is sometimes the only method to copy a file to the device. This guide focuses on CentOS.

# **1 TFTP Server On CentOS**

<span id="page-0-0"></span>Check if the server is already installed

```
rpm -q tftp-server
tftp-server-0.49-2.el5.centos
```
Activate the daemon for some run-levels via xinetd

```
/sbin/chkconfig --level 245 xinetd on
/sbin/chkconfig --level 345 tftp on
```
Setting the verbose level

#### vim /etc/xinet.d/tftp

Add -vvv to ' server\_args ' that will help the initial debugging.

### **2 HPA TFTP Server On Debian**

<span id="page-1-0"></span>Install the HPA TFTP Server. HPA stands for Hans Peter Anvin, who maintains this version. Back in 1995 this was the best alternative of TFTP servers, as others were quite buggy. There is also a tftpd package in Debian. Configuration and supported protocols may differ between flavors of TFTP servers.

aptitude install tftpd-hpa

### **2.1 Install DHCPD**

<span id="page-1-1"></span>aptitude install dhcp3-server

### **2.2 Configure DHCPD**

<span id="page-1-2"></span>cd /etc/dhcp3 cp dhcpd.conf dhcpd.conf-original vim dhcpd.conf

```
1 option domain-name-servers 208.67.222.222, 208.67.220.220;
2
3 subnet 10.0.10.0 netmask 255.255.255.0 {
4 range 10.0.10.10 10.0.10.15;
5 filename "pxelinux.0";
6 next-server 10.0.10.150;
7 option routers 10.0.10.150;
8 }
```
### **2.3 Configure TFTPD For CentOS**

The boot directory is at /var/lib/tftpboot

```
mkdir -v /var/lib/tftpboot/pxelinux.cfg
mkdir -vp /var/lib/tftpboot/centos6/i386 /var/lib/tftpboot/centos6/x86_64
rsync -av
 ↪ rsync.hrz.tu-chemnitz.de::ftp/pub/linux/centos/6/os/i386/images/\
```
**Christian Külker 2/3**

pxeboot/ /var/lib/tftpboot/centos6/i386 rsync -av rsync.hrz.tu-chemnitz.de::ftp/pub/linux/centos/6/os/x86\_64/\ images/pxeboot/ /var/lib/tftpboot/centos6/x86\_64/ touch /var/lib/tftpboot/pxelinux.cfg/default vim /var/lib/tftpboot/pxelinux.cfg/default

Add this content:

```
1 DISPLAY boot.txt
2
3 DEFAULT centos6_x86_64_install
4
5 MENU TITLE PXE Menu
6
7 LABEL centos6_x86_64_install
8 kernel centos6/x86_64/vmlinuz
9 append vga=normal initrd=/centos6/x86_64/initrd.img devfs=nomount
10 #append vga=normal initrd=/centos6/x86_64/initrd.img devfs=nomount\
11 ramdisk_size=9216
12
13 LABEL centos6_i386
14 kernel /centos6/i386/vmlinuz
15 append initrd=/centos6/i386/initrd.img devfs=nomount
16 #append initrd=/centos6/i386/initrd.img devfs=nomount ramdisk_size=9216
17
18 PROMPT 1
19 TIMEOUT 10
```
# <span id="page-2-0"></span>**3 History**

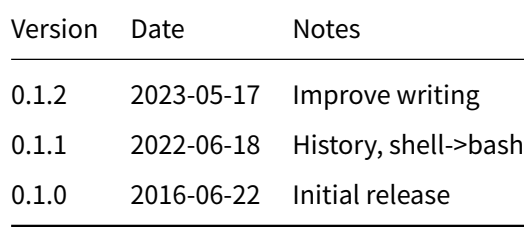